## **Opórki z góry**

Rysuje opórki w widoku z góry

*Ikona: Polecenie: GOP Menu: BestSprężenie | Opórki z boku* 

Polecenie służy do rysowania opórek w widoku z góry. Po wskazaniu bazy, na której mają zostać narysowane opórki pojawia się okno dialogowe *Opórki z góry*, w którym użytkownik może dokonać zmian odnośnie sposobu rysowania. Opórki w widoku z góry rysowane są prostopadle lub pod określonym kątem α do bazy. Opis okna jest identyczny jak w poleceniu Opórki z boku.

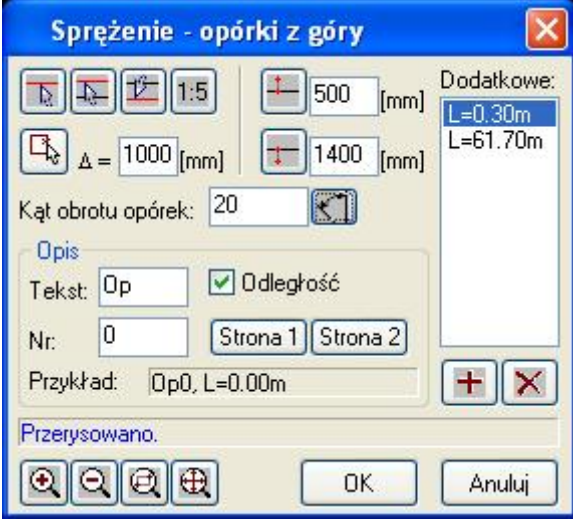

*Okno dialogowe Opórki z góry* 

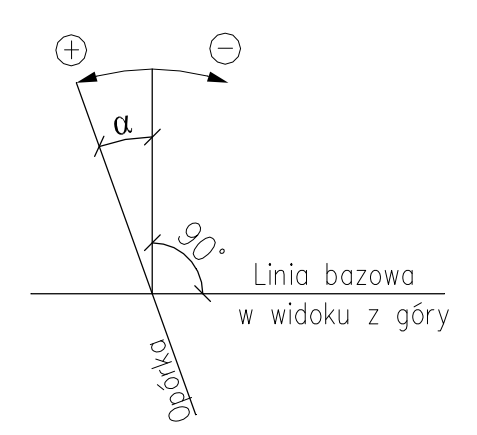

*Sposób mierzenia kąta nachylenia opórek.*